# **CHEAT SHEET FOR THE DETAILED REPORTS**

### **WHAT IS THE PURPOSE OF THIS GUIDE?**

This guide (or cheat sheet) is only applicable to the Detailed Marketing Report and the Detailed Sales Report located within the Reporting Tab. This guide will show all the Report Columns available with these reports and how each calculates giving you specifics about the numbers. Report Columns are the calculated fields – they are the ones that show how many, how much, and what percentage. They are the reporting pieces that do the math.

In addition, this guide will break down two different ways each Report Column can calculate: Conversion Ratio and Total Numbers. The difference between the two types of calculations is explained below.

### **WHAT IS THE DIFFERENCE BETWEEN CONVERSION RATIO AND TOTAL NUMBERS?**

**CONVERSION RATIO:** This reporting method was the way the reports calculated prior to this release (1.39 and before). So, if you're looking for the way the reports ran prior to this release, choose this option when running the report.

Conversion Ratio calculates based on how many times a lead converted. Meaning, did the inquiry convert to an appointment, did an appointment convert to a presentation, and did the appointment or presentation convert to a sale, etc. This reporting option looks at an overall conversion amount, rather than taking into consideration how many times you had to set an appointment to close the sale, it also looks at did this inquiry sell or did it not sell. Did it convert to the next "step" (ex: inquiry to appointment to confirmed to presentation to sold) or did it not?

Let's say for example Ms. Natasha Romanova met you at a home show. She scheduled an appointment, but then cancelled that appointment two days before it was scheduled to happen. She set another appointment at a later date in which a salesperson was able to complete a presentation, but she didn't buy. Another appointment was set for a week later, where the salesperson completed a second presentation and she purchased at that time.

Conversion Ratio numbers will tell us that there was one inquiry, and that one inquiry *converted* (this is the important term) to an appointment, so the appointment count is one. Even though there were two presentations, the inquiry *converted* to a presentation once so the presentation count would be one. And it *converted* to a sale once, so the job count would be one. Your report would look like this:

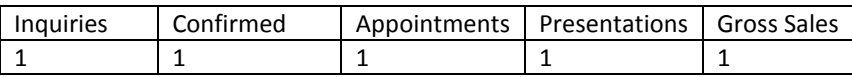

The theory behind conversion ratio reporting is that an inquiry can only convert to an appointment, presentation, or sale once. This is particularly handy when looking at raw leads and what happened to them – you'll be asking the question, "what happened with my leads?" Conversion ratio tells us that of the leads you received, this is the percentage/count of them that converted to an appointment, and of those appointments, this is the percentage/count of those that converted into a presentation, etc.

**TOTAL NUMBERS:** This is a new reporting option. Some companies prefer to look at the total number of times an appointment was run and calculate the effectiveness of their business based on everything that has happened with an inquiry.

Total Numbers calculates ALL of the numbers available in the system. This means if three appointments were set, the count will be three in the report. This option can lead to percentages that are over 100%. For example: if you choose to show Inquiry to Appointment Set on your report and you have one inquiry, but three appointments, your percentage will be 300%.

Let's take the same example from above. Ms. Natasha Romanova met you at a home show. She scheduled an appointment, but then cancelled that appointment two days before it was scheduled to happen. She set another appointment at a later date in which

a salesperson was able to complete a presentation, but she didn't buy. Another appointment was set for a week later, where the salesperson completed a second presentation and she purchased at that time.

Total Numbers reporting tell us that there was one inquiry, you set three appointments from that inquiry, you had two presentations, and it sold once. Your report would look something like this:

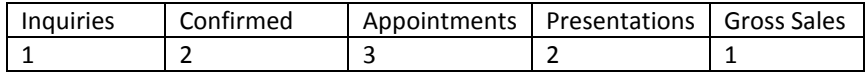

# **WHAT ARE ALL THESE DATE RANGE OPTIONS IN THE FILTER SETUP?**

For each report you run, you'll need to select a date range, and not just the date range you want to show on the report, but the actual date *field* in the system that you want to use to see the information that falls within those specific dates.

Let's say you are running a report for your sales team on November  $15^{th}$ . You select the Appointment Date Range for October  $1^{st}$  to October 31<sup>st</sup>. This means that any appointments with an appointment date of October 1<sup>st</sup> to October 31<sup>st</sup> and any of the data (inquiries, jobs, etc) that are linked to that appointment are the only items that are going to show.

Here's an example: Mr. Steve Rogers had an appointment with one of your sales people on October 2<sup>nd</sup>, and that job sold three days later. This person WOULD show on the report because the **appointment** date falls within the date range you selected.

Let's say instead, that you had an appointment with Mr. Tony Stark on September 30<sup>th</sup>, and that job sold on October the 12<sup>th</sup>. This person would NOT show on the report because the **appointment** date does not fall within the date range you selected.

Different types of reports will warrant different date ranges (date fields). If you are running a sales-based report you may want to run your dates off the Appointment Date Range, the Appointment Set Date Range, or even Contract or Job Sale Date. If you are running a marketing-based report, you may want to run your dates off of the Inquiry Date Range.

## **WHY AREN'T ALL MY APPOINTMENTS SHOWING UP ON THE DETAILED REPORTS?**

There are many of reasons why an appointment might not show in the detailed reports. However, one of the main reasons is that an appointment that does not have an appointment date will not count as an appointment.

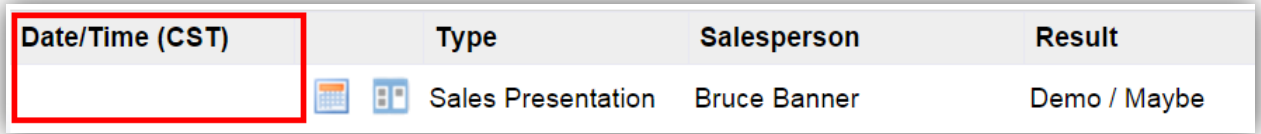

#### **WHY AREN'T ALL MY JOBS SHOWING UP ON THE DETAILED REPORTS?**

There are a lot of reasons why a job might not show in the detailed reports. However, one of the main reasons is that in order for a job to count as sold, the customer must have a valid inquiry with a corresponding appointment that has been resulted with a result that means 'Sold'.

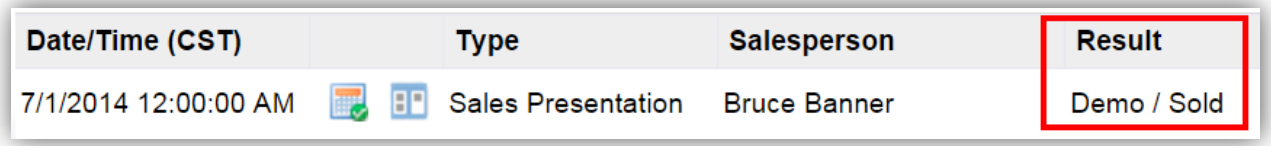

#### **WHY ARE THE DATES SHOWING IN A NON-STANDARD FORMAT?**

Many of our users export reports to Excel after they are generated in order to sort or modify them in some way. In order for the reports to sort by date correctly in Excel, the date format that we display, must be in the format of year, month, day.

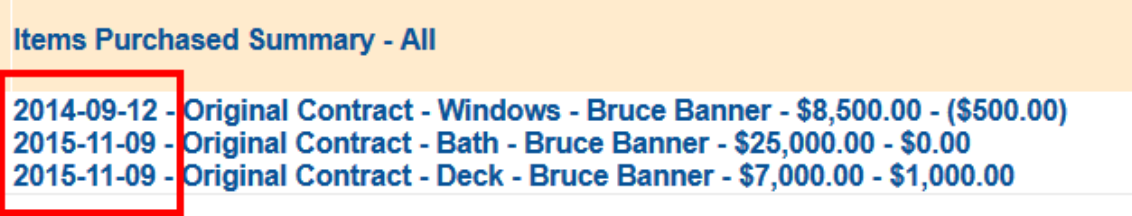

# **REPORT COLUMNS**

The "Calculated Fields" – the fields that do the math for you.

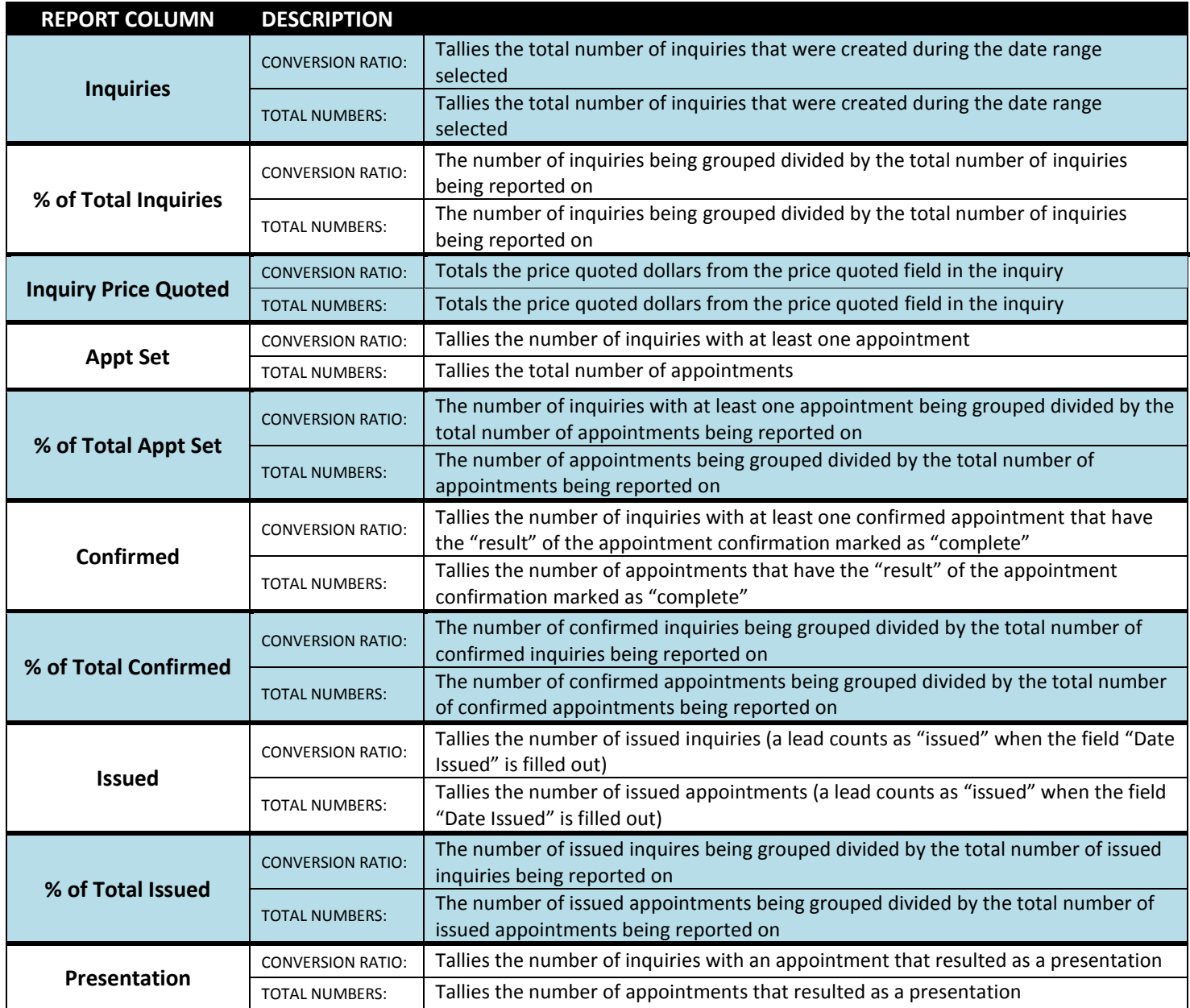

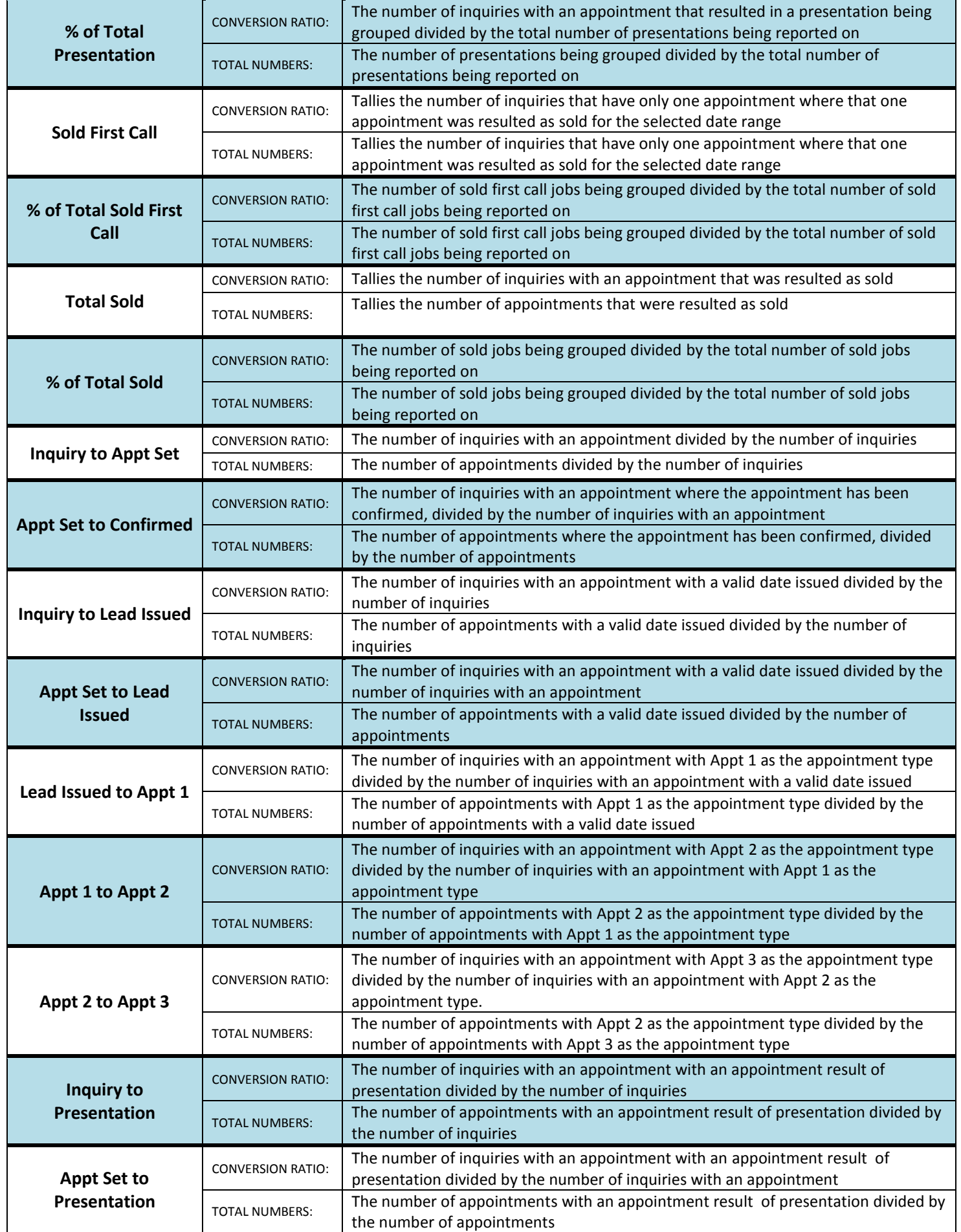

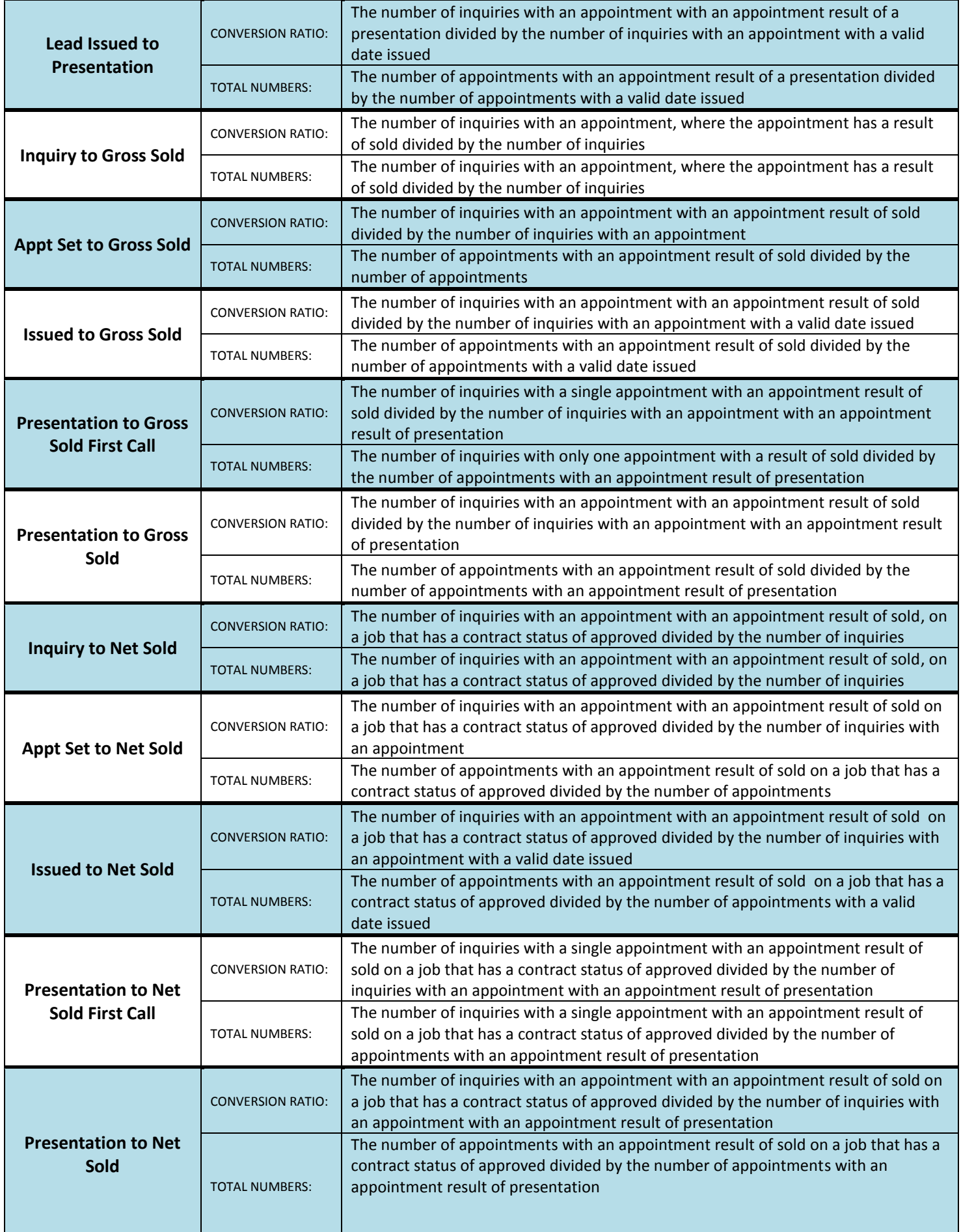

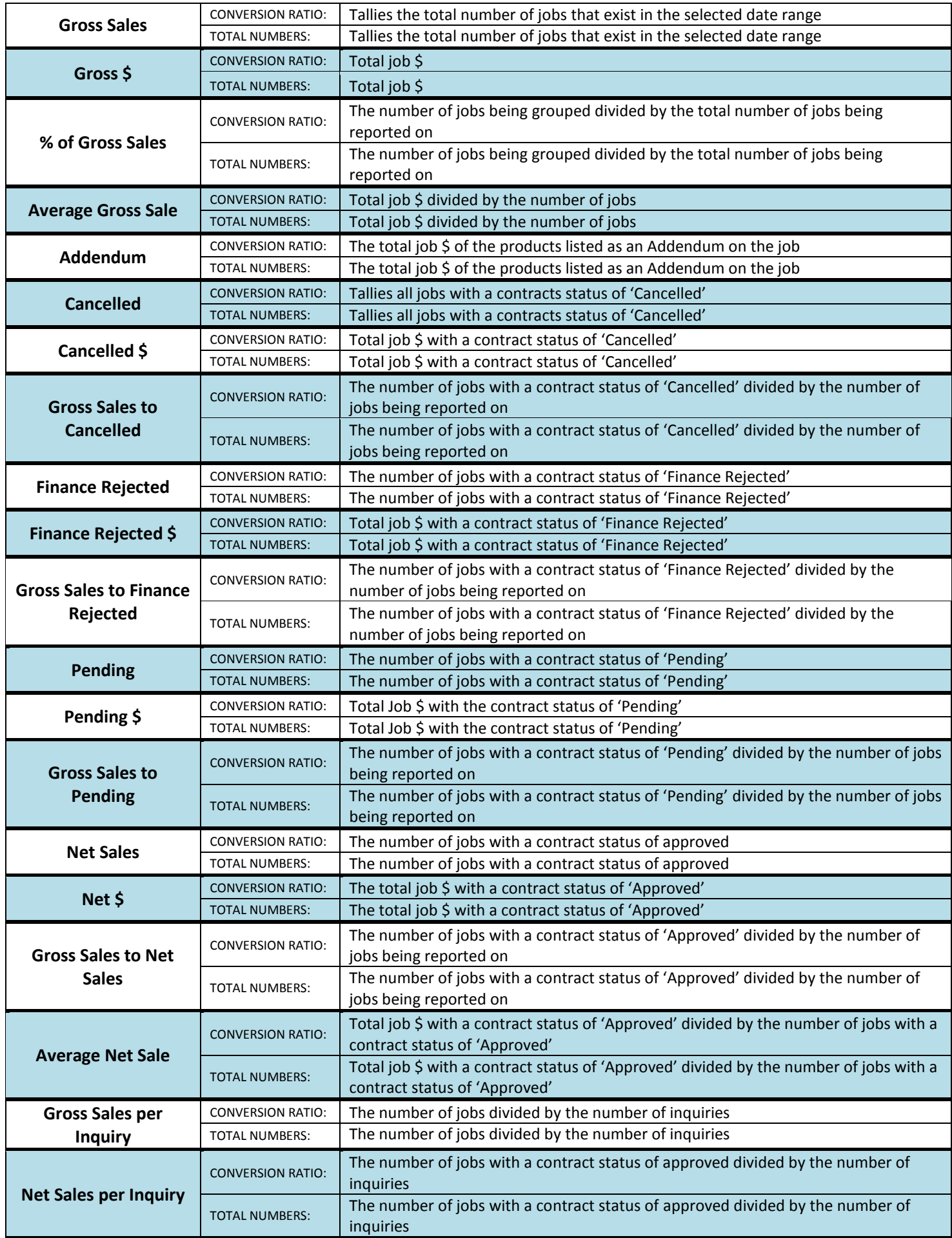

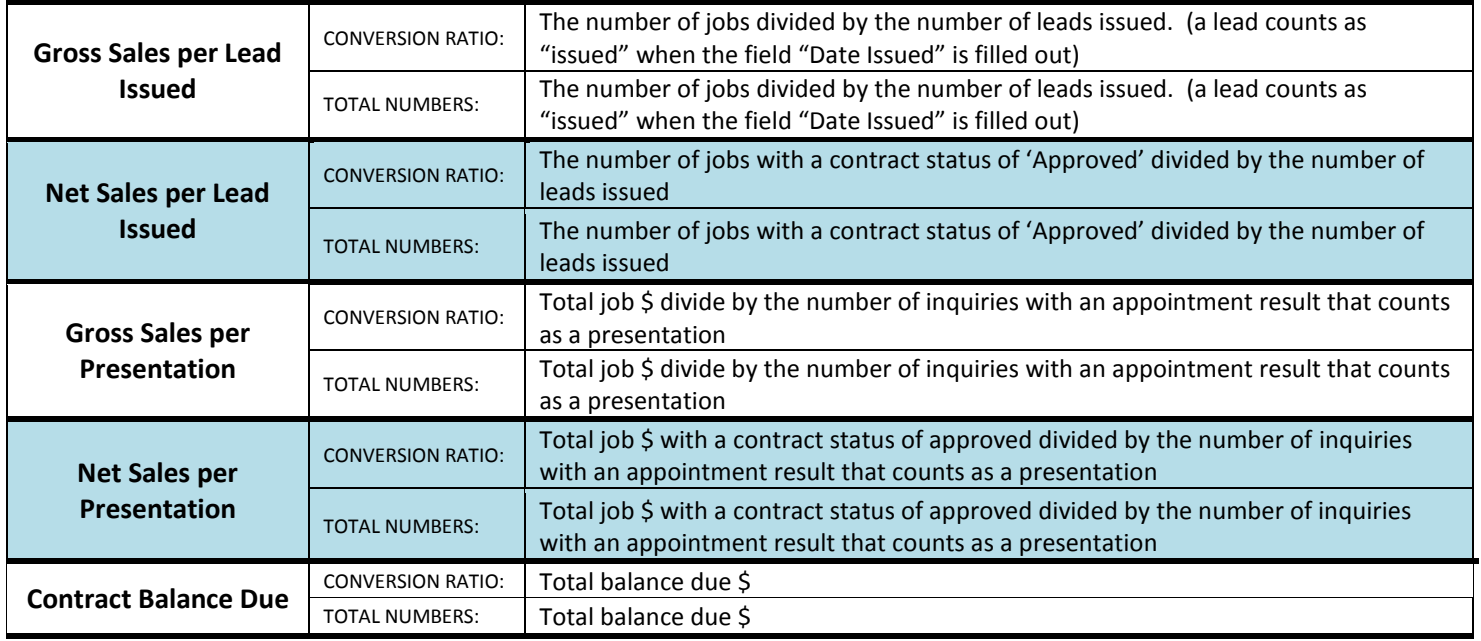

# **DETAIL FIELDS**

Detail fields tell you what about the people you're reporting on or what specifics about the data you'll see – so whereas the report columns will tell you that you have five appointments, the detail fields will give you information about those five appointments, like the day of the appointment, the salesperson, etc.

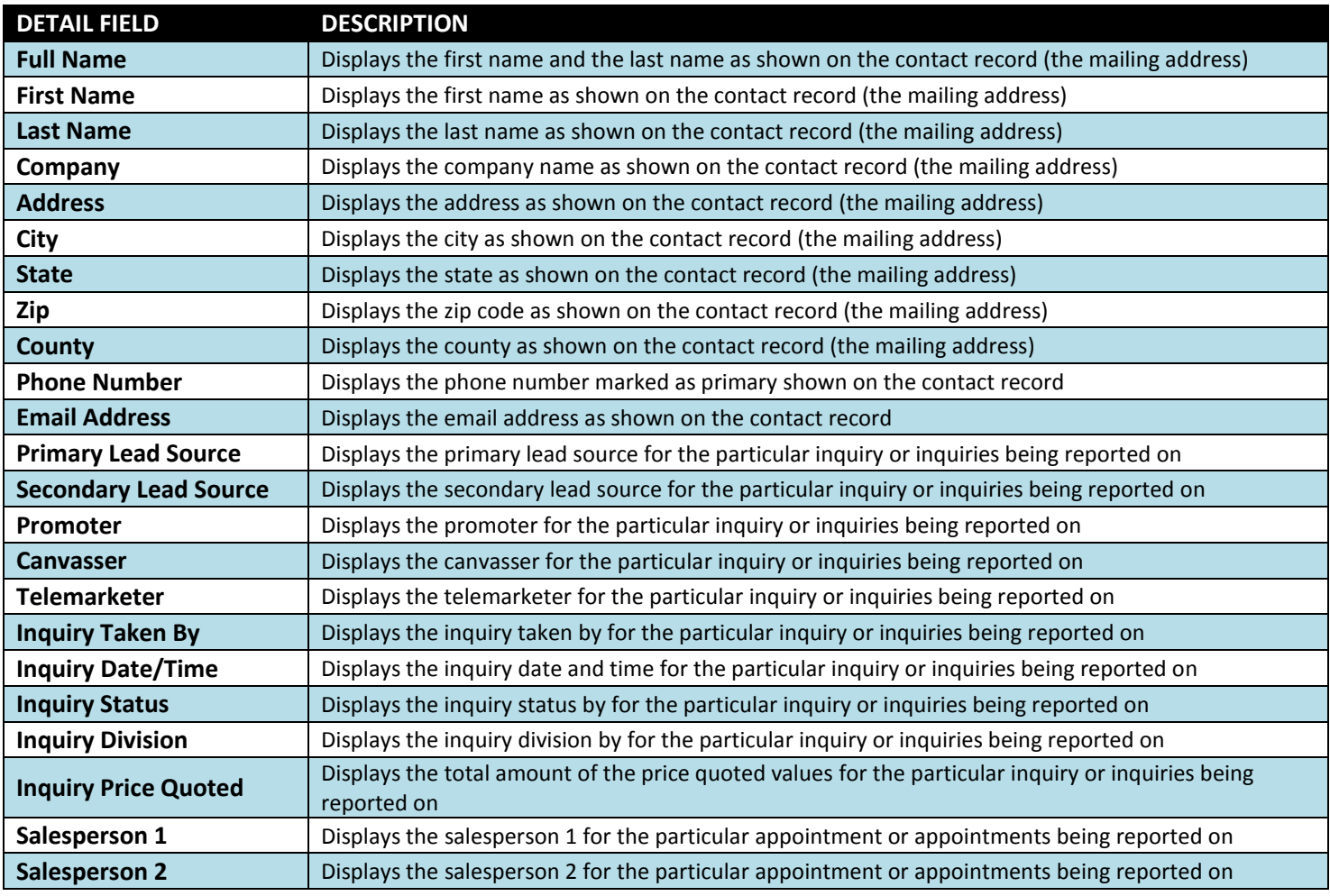

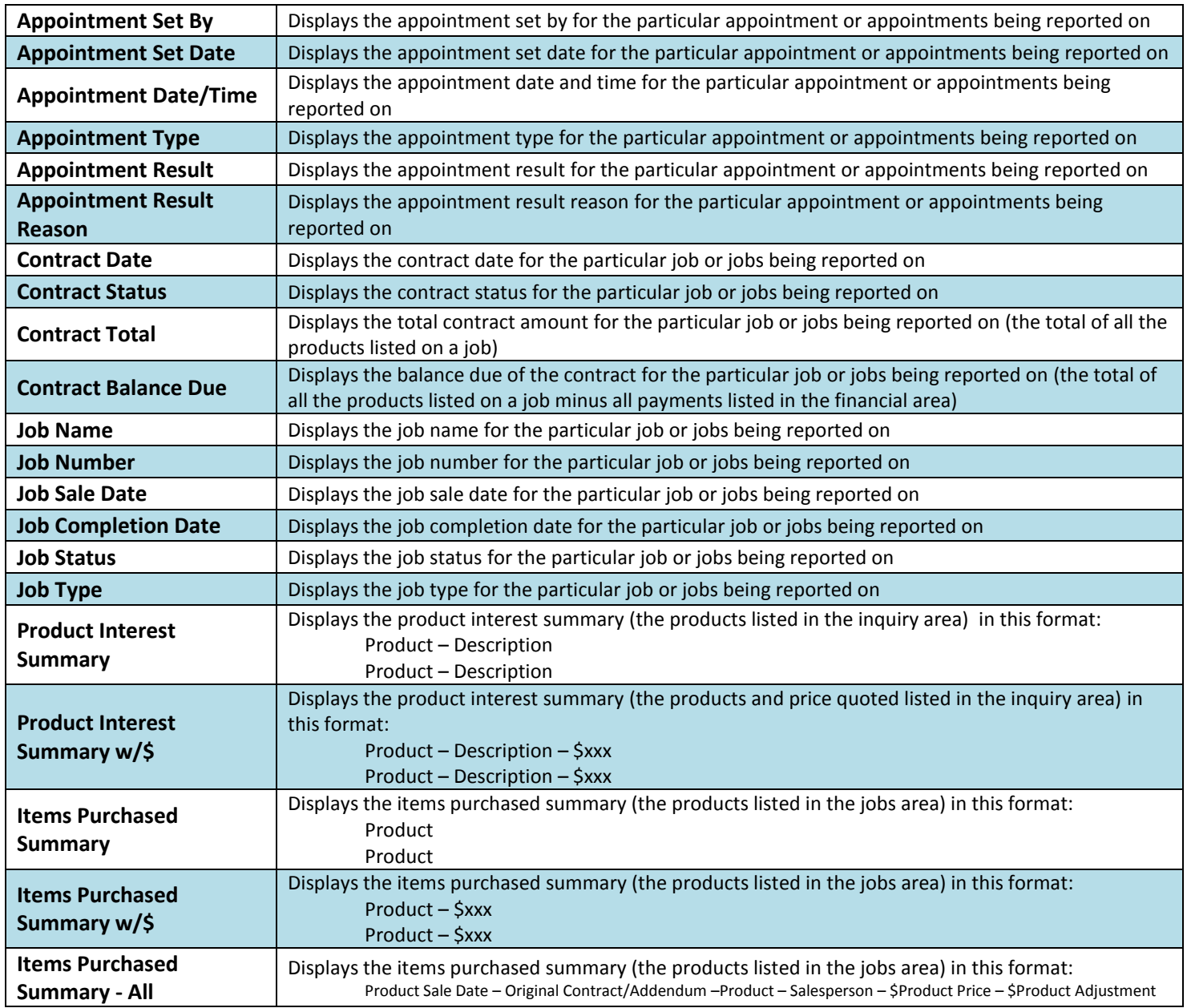